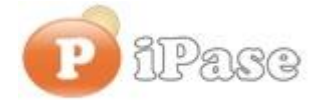

#### Il bilancio familiare intelligente

Gentile Utente iPase,

proseguiamo con l'invio di **brevi note sull'uso di iPase**, focalizzate su uno **specifico argomento**. Niente di nuovo, visto che le stesse si possono trovare nei VideoDemo o nei manuali o nella Guida Veloce o nel Forum. Sappiamo di essere talvolta ridondanti nelle nostre email, ma bisogna considerare che queste vanno a decine di migliaia di Utenti, ognuno con la propria conoscenza di iPase e del PC.

--------------------------------------------------------------------------------------------------------

#### Oggetto: **allegare, alle registrazioni, immagini, file, commenti vocali**

E' possibile, per ciascuna registrazione (Movimento) di spesa (o entrata), allegare un' **immagine** e/o un **file** e/o un **commento vocale**. In questo modo avrai un archivio dove accanto alla causale, all'importo, alla data, al pagamento, ad un commento, ci sarà anche la sua documentazione; ad esempio il cedolino dello stipendio, la bolletta della Telecom, il biglietto scritto a mano dall'idraulico, un conto di un ristorante che vuoi ricordare, ecc.

iPase diventa il posto dove hai accumulato tutto quanto riguarda le spese di casa, in modo strutturato e flessibile, con i più **svariati criteri di ricerca**, cosa che una cartella del PC o il cassetto/la scatola non ti possono dare; vuoi tutte le bollette di gennaio o solo quelle del telefono o i pagamenti del canone RAI negli anni o i conti del meccanico della tua auto o le immagini degli hotel dove sei stato nel tuo ultimo giro in Francia? Oppure, rintracciare solo i Movimenti con un'immagine (o file o commento vocale) allegato.

Molte di queste le hai già in formato digitale sul tuo PC; altre le puoi avere con un semplice e poco costoso scanner o semplicemente facendo la foto al conto dell'albergo.

Puoi fare questo nella sezione "Allegati" che compare in basso a destra:

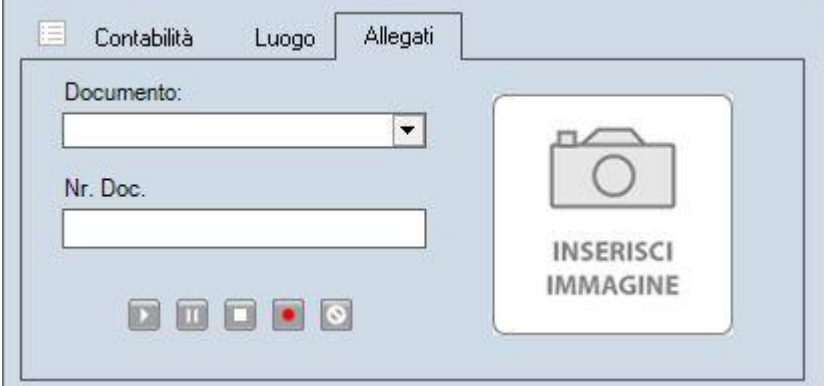

Solo però se stai usando la maschera **ESTESA** e non la RIDOTTA o la BASE (tutte gratuite); per passare dall'una all'altra, basta cliccare sul piccolo bottone in alto con i due quadratini, (è un'operazione che si può fare tutte le volte che si vuole, senza rischio di perdere dati).

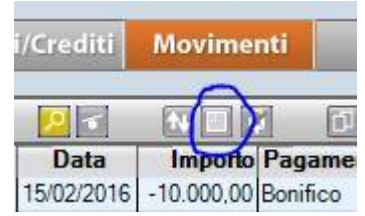

Si possono allegare **tutte le immagini e i file che si vuole**; il limite è dato dallo spazio su disco. Consigliamo ovviamente di non allegare foto da 30MByte (per esempio); insomma, per avere un'agile gestione della banca dati è consigliabile magari ridurre le immagini esageratamente grandi, prima di inserirle; l'importante è che si veda chiaramente il contenuto.

Immagine, allegato, commento vocale non sono in alternativa: nello stesso Movimento si possono inserire tutti e tre.

Tutti gli allegati stanno nel Data Base di iPase (i file allegati li vedi in iPaseP/DataStore/attachments/Movimenti); quando fai **il backup**, ovviamente questo **comprende anche tutti gli allegati**.

Come sempre, è tua la scelta; puoi allegare tutto o niente; però, **hai mai pensato che potresti usare iPase anche solo per questo** ?

# **Allegare immagini**

Può essere un'immagine nei formati più tradizionali. E' sufficiente trascinarla dalla cartella dove si trova, sul tuo PC, all'apposito spazio:

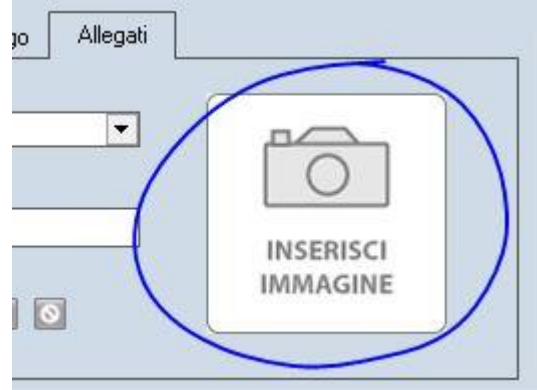

Cioè il rettangolo (quasi un quadrato) bianco con dentro il disegno di una macchina fotografica e la scritta "INSERISCI IMMAGINE". Comparirà l'immagine appena inserita, ovviamente della dimensione del rettangolo. Cliccandovi sopra due volte, l'immagine verrà visualizzata nella sua normale dimensione. Per eliminarla, basta selezionarla, bottone destro del mouse, scegliere Cancella.

Per esempio, alleghi alla spesa dei nuovi scarponi da sci, una loro foto, che hai fatto tu o che ti sei andato a prendere dal sito del produttore. La foto rimarrà strettamente legata a quella spesa e sempre rintracciabile, per esempio andando in Ricerca e selezionando la Voce "Abbigliamento" oppure "Scarponi" o "Sci" in Nota, se ovviamente vi avevi messo una di queste due parole.

Se hai invece una bolletta Telecom (per esempio) su carta, puoi scannerizzarla (uno scanner costa davvero poco) oppure fotografarla col cellulare.

Ogni immagine allegate, una volta ingrandita (col doppio clic), può essere risalvata sul PC.

### **Allegare file**

Ad una particolare spesa vuoi allegare un file PDF, Excel, Word, ecc.? Ad esempio la bolletta del telefono che hai scaricato dal sito del fornitore? Oppure un particolare conteggio fatto in Excel? Basta che vai in Allegati e clicchi sulla freccetta verso il basso di "Documento:"

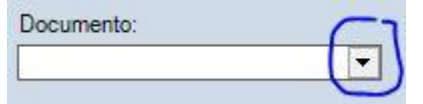

e scegli il documento (dalle tue cartelle del PC).

Una volta salvata la Registrazione, puoi sempre vedere il documento cliccandogli sopra; se un documento Excel, verrà aperto in Excel, se Word in Word, ecc. Potrebbe essere anche una immagine; solo che inserendola qui non si ha la visione in anteprima che si ha se la inserisci nell'apposito riquadro (vedi sopra).

Per eliminare l'allegato, basta cliccare sulla X che ha sostituito la freccetta nera.

#### **Allegare un commento vocale**

Se il tuo PC è dotato di microfono, puoi allegare alla tua spesa un commento vocale lungo un minuto.

In pratica qualunque commento da aggiungere alla Nota; per esempio, un'esclamazione, magari in dialetto; agendo sugli standard pulsanti tipici di un qualunque registratore che vedi in basso:

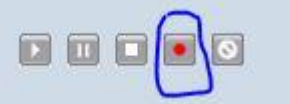

Quello evidenziato è il tasto di Registrazione; il commento si può poi sempre risentire o cancellare.

Di diverso dalla Nota è che qualunque parola contenuta nella Nota è rintracciabile con Ricerca, mentre non è possibile con la registrazione vocale.

## **Anche con iPaseMobile è possibile allegare immagini**

Se hai iPaseMobile sul cellulare (o TAB) http://www.ipase.it/mobile/, quando hai finito di Registrare una spesa (o entrata), il programma si predispone per scattare una foto (a risoluzione non troppo alta) che poi allega a quella registrazione. Dunque è una operazione molto semplice e veloce. Quando quella spesa arriva su iPase su PC, quell'immagine la ritrovi nel posto delle Immagini (vedi sopra).

Può essere molto utile, quando si acquista qualcosa che vale la penna di essere fotografato (l'oggetto o il contesto); per esempio, faccio rifornimento, registro subito al spesa e scatto la foto del contalitri/importo. Oppure registro la spesa di un ristorante scattando la foto del conto o dell'ingresso (per ricordarlo).

Insomma, si possono documentare al meglio le tue spese, la **dove ti sembra ne valga la pena**.

--------------------------------------------------------------------------------------------------------

Vogliamo ricordarti quali sono gli strumenti a **supporto** dei tuoi dubbi nell'uso di iPase: Email : [support@ipase.com](mailto:support@ipase.com) **Skype**: supportoipase Forum :<http://www.ipase.it/Forum/> 30 Video demo :<http://www.ipase.it/videodemo.html> Manuale :<http://www.ipase.it/supporto/manuale-ipase-v5.pdf>

#### Insomma, se hai dubbi, **SCRIVICI** ----------------------------------------------------------------------------------------------------

Promettiamo, come sempre, con queste nostre e-mail, di non essere "invasivi". La precedente è stata inviata il 25/03/2016 (" 4 bottoni e BUONA PASQUA") questo è il **5 °** invio di quest'anno; 14 in tutto lo scorso anno.

Distinti Saluti,

Team Segnalazioni iPase ----------------------------------------------------------------------------------------------------

Se vuoi **eliminare la tua Registrazione** in iPase, clicca, in questa email, su "Inoltra", metti [delete@ipase.com](mailto:delete@ipase.com) come destinatario e "Cancella" nell'Oggetto.

--------------------------------------------------------------------------------------------------------

Copyright ©2015 iPase